# **APPENDIX E: THE LIBRARY, DIGITAL RESOURCES AND COMPUTER USE**

### THE LIBRARY

The National Centre library contains many books and DVDs that students may either read/watch onsite or borrow. The library is a resource for the National Centre as a whole, so HE students will find that some resources are more directly applicable to their studies than others.

The books are ordered on the shelves according to their category. It's important that you return your book to its correct category (as indicated by the coloured stickers on the spine of the book).

If you would like to take a book out of the library, you must sign it out using the self-service computer:

- 1. Click 'Borrow.'
- 2. Using the barcode scanner, scan the barcode of the resource (usually on the inner front cover of the book, but sometimes a few pages in or on the cover itself).
- 3. Type in your barcode number (issued to you during the induction period at the beginning of term. If you forget it, ask the HE Programme Administrator).
- 4. A box confirming that you have loaned the book will appear, before automatically returning to the main screen.

To return a book:

- 1. Click 'Return.'
- 2. Using the barcode scanner, scan the barcode of the resource.
- 3. A box confirming that the book has been returned will appear, before automatically returning to the main screen.

If you have trouble either loaning or returning a resource, please let the HE Programme Administrator know.

If you would like to borrow one of the DVDs or any of the resources on the side shelves that don't yet have barcodes, please let the HE Programme Administrator know.

### ONLINE LEARNING RESOURCES

In addition to the books and DVDs available in the library, students can access an array of resources through the online platform OpenAthens.

- To set up a username and password go to<https://register.openathens.net/cdd.ac.uk/register> You will need to use one of the library computers when setting up your account.
- Once you've registered, you'll receive an e-mail confirming your account details. You can login and access OpenAthens on any computer with internet access. You will need a username and password to log into OpenAthens<http://www.openathens.net/>
- If you have trouble registering, or with your account, you can contact the CDD OpenAthens Administrator Samantha King at [Samantha.king@nscd.ac.uk](mailto:Samantha.king@nscd.ac.uk) Please include the following details in your email:
	- a. Full name
	- b. Email address
	- c. Current year of study (students only)
	- d. Date course ends (students only)
	- e. Affiliate name e.g NCCA, LCDS, CSB, etc

Using OpenAthens:

After entering your username and password, you will arrive at your MyAthens home page:

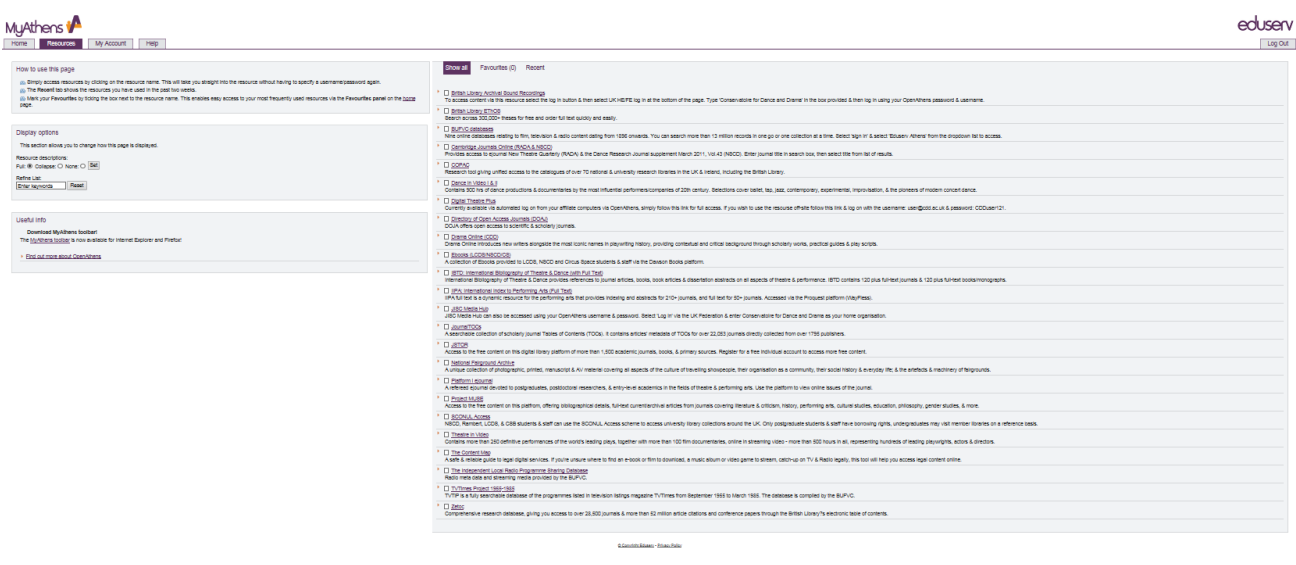

- On the right-hand side of the page is a list of links to resources.
- Most resources are available to students from across the CDD, but some are limited to students of specific affiliates, as indicated in brackets. For example, e-books are only available for students at NSCD, LCDS and CS (Circus Space).
- For more information about using Athens, library help sheets are available on the [CDD](http://www.cdd.ac.uk/students/library-resources/)  [Library Resources webpage.](http://www.cdd.ac.uk/students/library-resources/)

## MOODLE

Moodle is a Virtual Learning Environment (VLE). The National Centre uses Moodle to provide students with information about the course and its structure. It is also used for the submission of assignments and the posting of assessment feedback/results, among other things.

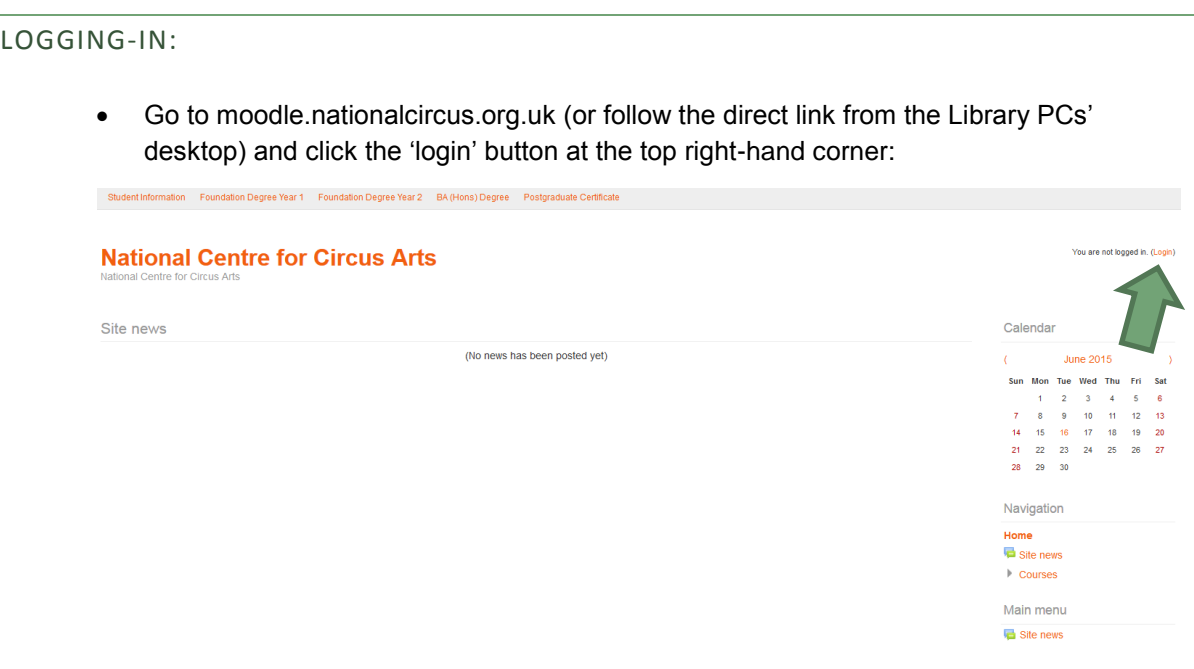

 Having arrived at the log-in page (see below), enter your username in the format 'firstname.surname' (e.g. john.smith). You will be given your password during your induction period.

You are not logged in: (Login) moodle

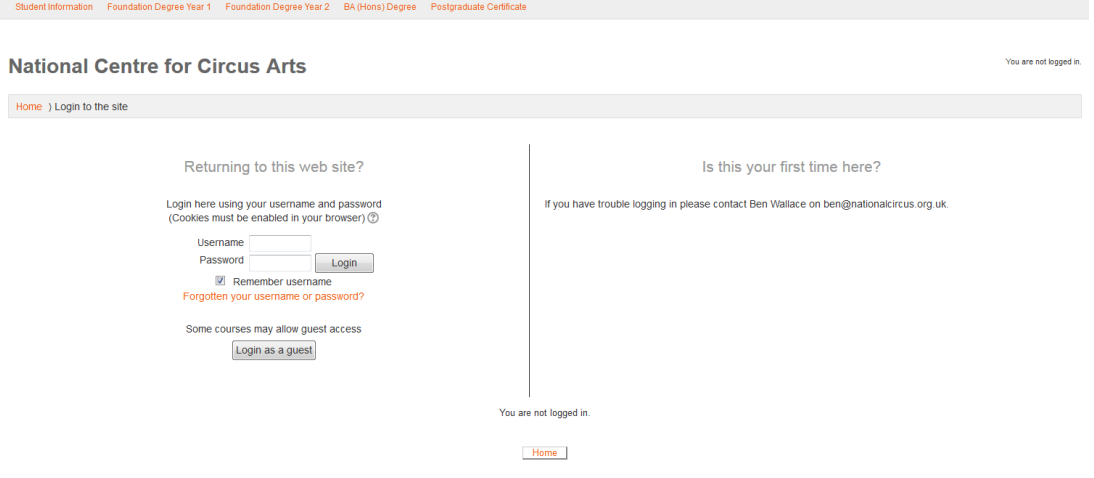

 If you haven't logged-in before, your password will be 'Circus16/17.' You will be forced to change your password once you've logged-in for the first time,

 When you log-in for the first time, you will be forced to change your password. If you forget your password, speak with the HE Programme Administrator to have it re-set.

# NAVIGATING MOODLE:

Having logged-in, you will arrive at the homepage:

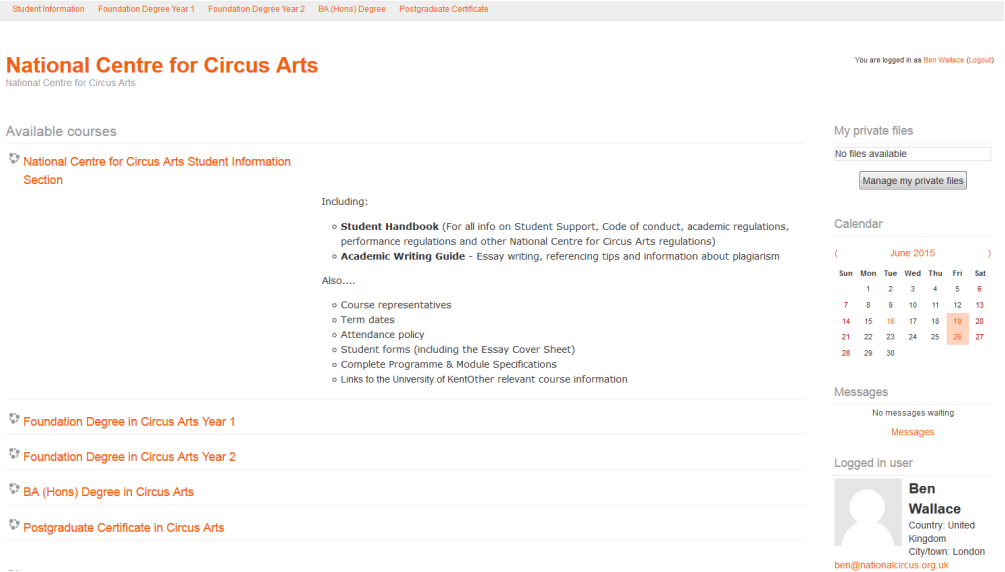

- From here, you can navigate to the Student Information page or to the page specific to your year group.
- The Student Information page contains information, dates and forms relevant to all students.
- The page specific to your year group (e.g. Foundation Degree Year 1) is ordered by term and provides detailed information about each module.

#### SUBMITTING ASSIGNMENTS:

Unless otherwise specified, all written assignments should be submitted electronically via Moodle:

1. Go to your year group page.

- 2. Click on the link to the relevant submission. The links can be found in submission order at the top of the page.
- 3. Click 'Add Submission.'
- 4. You will then see the below screen. Click 'Add' and upload the relevant file(s). You can upload up to four separate files as part of your submission, and you can edit your submission by removing/adding files up until the deadline.

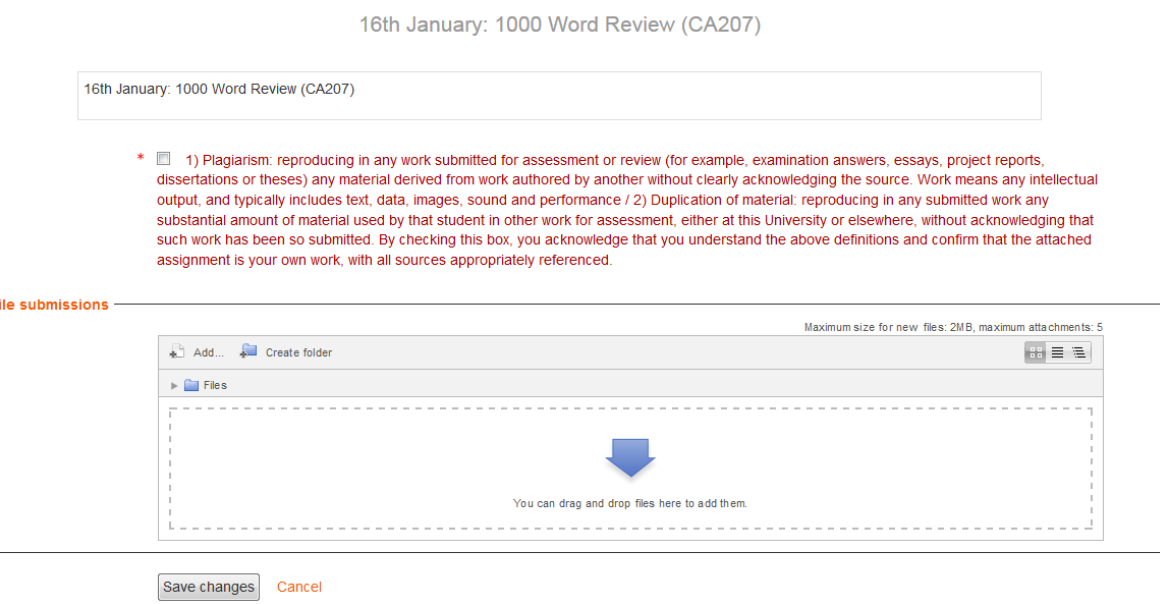

- 5. Read and tick the plagiarism statement to acknowledge that you are aware of rules about plagiarism.
- 6. If you have trouble uploading an assignment to Moodle, speak with the HE Programme Administrator.

# ASSESSMENT FEEDBACK:

Student Information Foundation Degree Year 1 Foundation Degree Year 2 BA (Hons) Degree Postg

Assessment feedback/grades will be uploaded to your private files, usually at the end of each term. You can access your private files from the Moodle homepage:

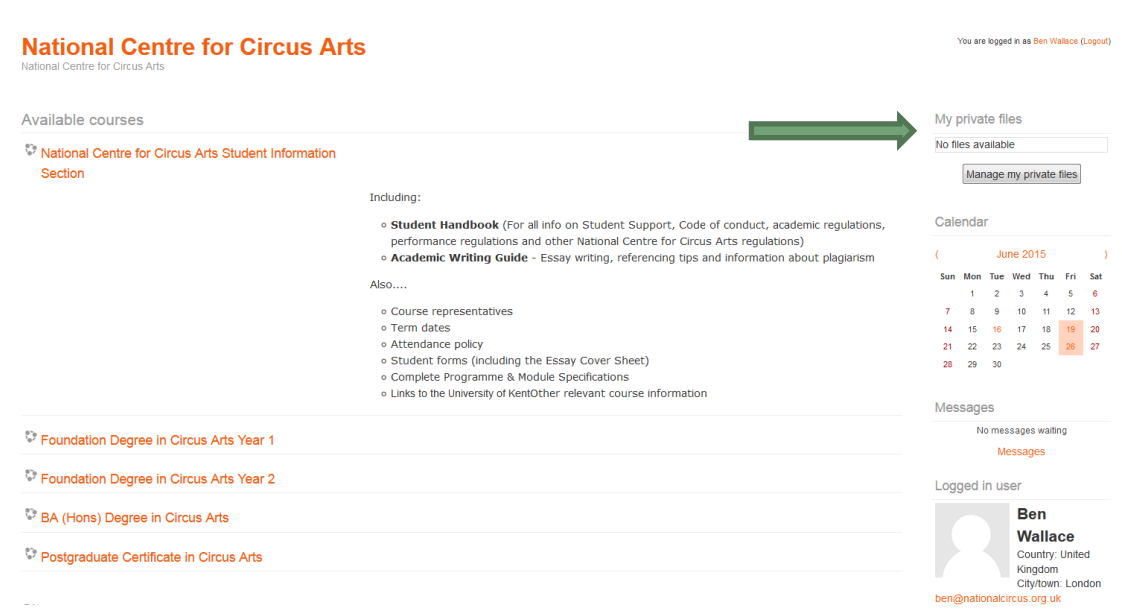

Only you and the HE office staff will be able to access your private files. Students will be alerted by e-mail when assessment feedback is uploaded.

### EMAIL & INTERNET USE

With the use of email, the National Centre is at risk from incoming viruses, which could severely damage our systems. All computers at the National Centre are loaded with anti-virus software, which should protect against known viruses. The most damaging viruses are sent via an email attachment, so the National Centre requests that if you receive an unsolicited email with an attachment that you do not open it, just delete it.

Students are requested not to download unauthorised software, as certain applications may have viruses attached or can sometimes conflict with other licensed software and cause problems with the machines.

Students have access to the Internet on the understanding that they do not view sites with obscene or offensive content.

In addition to the above, all students are required to abide by the following conditions:

## CONDITIONS FOR USE OF COMPUTER FACILITIES

- 1 Loading of any software is not permitted. Students must not use the National Centre's Internet access for personal advertisements, solicitations, promotions or destructive programmes (i.e. viruses and/ or self-replicating code). You are not permitted to use the National Centre's address to join mailing lists. You should not use any form of bulk mailing or anonymous emailers whilst accessing the Internet through the National Centre.
- 2 It is forbidden to send, receive and display material that is fraudulent, illegal, sexually explicit or defamatory or which may bring the National Centre into disrepute.
- 3 Students work can only be stored in memory sticks, or saved to CDs. Work should never be saved on the computer.
- 4 If you bring your own CD, and virus software identifies a problem, the CD cannot be used on the National Centre computers until permission is received from the IT Manager.
- 5 All mobile phones and personal stereos must be switched off before entering the classroom.
- 6 No food or drink is allowed in the classroom/ library.
- 7 You are asked to respect other learners' needs for quiet whilst studying.
- 8 The National Centre will not be responsible for any damage, direct or indirect arising out of misuse of its Internet resources.
- 9 Learners must comply with all software licenses, copyrights and all laws governing intellectual property and online activity.